## cómo verificar información encontrada en linea

Enero de 2020

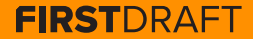

## **ÍNDICE**

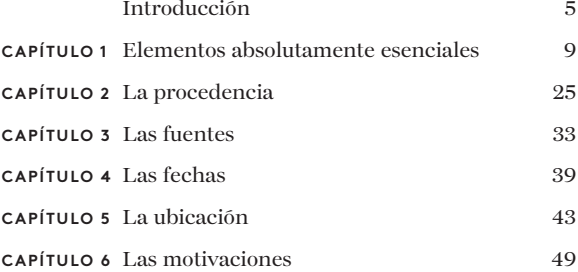

## **AUTORES**

Shaydanay Urbani es directora de proyectos y asociaciones en First Draft, donde cubre las noticias sobre la desinformación y forma a periodistas de todo el mundo en el campo de la verificación y la comunicación responsable. Ha trabajado en distintos campos como el reportaje sobre justicia criminal, sobre el lenguaje y política de los países de Oriente Medio y las políticas alimentarias, y tiene un máster en Periodismo por la City University de Nueva York.

Cuando no está trabajando, participa como bailarina en un grupo profesional de salsa de la ciudad de Nueva York.

Segunda edición; publicado por primera vez en octubre de 2019 Edición por Alastair Reid y Victoria Kwan Producción por Tommy Shane Diseño por Imagist

Este trabajo se distribuye bajo la licencia internacional de Creative Commons Reconocimiento-NoComercial-SinObraDerivada 4.0. Para consultar una copia de esta licencia, visita: http://creativecommons.org/licenses/by-nc-nd/4.0/

#### **Gracias**

*Nos gustaría mostrarle nuestro agradecimiento a nuestro increíble equipo de periodistas multilingües por su ayuda en la revisión de las traducciones realizadas a varios idiomas bajo la dirección de Emma Dobinson de First Draft: Pedro Noel (portugués de Brasil), Carlotta Dotto (italiano), Marie Bohner (francés), Laura García (español), Nadin Rabaa de GNL Berlín (alemán) y el profesor Umesh Arya de DataLEADS (hindi).*

*La versión original de esta guía se publicó en inglés en octubre de 2019.*

*Esta versión en español ha sido traducida por [Global Lingo](http://global-lingo.com) y revisada por miembros del equipo de First Draft para garantizar su precisión. La versión traducida se publicó en junio de 2020.*

*Todas las [guías básicas](http://project/first-drafts-essential-guide-to-es) en español*

# Introducción

Werificar contenidos en línea puede resultar intimidante,<br>de contenidos es, sobre todo, cuestión de práctica,<br>persistencia y creatividad a la hora de utilizar las herramientas pero no es difícil. Llegar a ser un buen verificador de contenidos es, sobre todo, cuestión de práctica, de investigación. En estos momentos, existen muchas herramientas y trucos para la verificación. En efecto, la parte más difícil del proceso de verificación podría ser acordarse de todos los recursos que hay disponibles.

Y es en este aspecto donde este libro juega un papel importante. Aquí tienes una pequeña guía sintetizada que te introducirá en la magia de la verificación. La guía incluye conceptos esenciales, listas de verificación, consejos y nuestras técnicas favoritas. Pero, por encima de todo, te ayudará a familiarizarte con los cinco pilares de la verificación, y esperamos que te sirva como guía de consulta rápida para abordar cada uno de ellos.

La información viaja muy deprisa y la desinformación cada vez se genera y propaga más fácilmente, por lo que es importante para todos los periodistas—y no solo los técnicos y especializados en el campo de las redes sociales—entender las competencias básicas necesarias en materia de verificación.

Esto resulta particularmente cierto en el ámbito de las noticias de última hora, donde existe mucha presión tanto para comunicar con rapidez, como para conocer la realidad de los hechos directamente. Los periodistas también deben protegerse contra el engaño y la propagación involuntaria de falsedades entre el público en general. Para muchos agentes de la desinformación, la cobertura informativa de los nuevos medios de comunicación es su finalidad prioritaria, y van a usar los espacios en línea para sembrar rumores y contenidos manipulados, con la esperanza de alcanzar mayor audiencia. Si deseas obtener más información sobre esto, consulta [la](https://firstdraftnews.org/wp-content/uploads/2019/10/Responsible_Reporting_Digital_AW-1.pdf)  [Guía básica sobre el reportaje responsable en la era del](https://firstdraftnews.org/wp-content/uploads/2019/10/Responsible_Reporting_Digital_AW-1.pdf)  <u>desorden informativo de First Draft</u><sup>1</sup>.

## No te dejes embaucar. Aprende a verificar.

## **CÓMO UTILIZAR ESTE LIBRO**

Antes de que embarcarte en una aventura de verificación, empieza con la lectura del primer capítulo de este libro: "Elementos absolutamente esenciales". En este capítulo, se recogen algunos conceptos imprescindibles que podrían ahorrarte tiempo y protegerte contra algún aprieto.

El resto del libro está organizado en torno a cinco verificaciones básicas

que deberían hacerse en cualquier contenido que se desee verificar, ya sea el medio de un testigo presencial, un vídeo manipulado o un meme.

Préstale especial atención al capítulo "La procedencia", pues es el más importante. Por lo demás, no dudes en hojear todo el libro con tranquilidad o ir directamente a la lista de los consejos que sean más pertinentes para ti.

El proceso de verificación es dinámico, y pretende encontrar nuevas pistas y confirmar las pruebas, y todo lo que avances con la verificación de un elemento te ayudará con todos los demás.

10 CÓMO VERIFICAR INFORMACIÓN ENCONTRADA EN LINEA

**CAPÍTULO 1**

# Elementos absolutamente esenciales

## Autes de verificar un contenido en línea, plantéate<br>primero la pregunta más básica: ¿está ese<br>ha producido en realidad? primero la pregunta más básica: ¿está ese ha producido en realidad?

En algunas circunstancias, como en el caso de una noticia de última hora, esto podría ser precisamente lo que tratas de comprobar con tu verificación. No obstante, en algunos casos no es así.

Imagínate que encuentras un vídeo supuestamente relacionado con una situación de descontento y de largas esperas de pasajeros en el Aeropuerto Internacional O'Hare de Chicago. Antes de que te aventures hacia lo desconocido intentando verificar la identidad de la persona que grabó el vídeo, o la fecha, hora y localización del vídeo, deberías hacerte esta primera pregunta: ¿realmente existen informes que constaten la existencia de problemas en el aeropuerto?

El infame titular que salió a la luz en los EE. UU. antes de las elecciones de 2016 es otro ejemplo: "El Papa apoya a Donald Trump". Se pueden hacer todas las verificaciones que se desee sobre el sitio web, como quién lo creó, en qué fecha se publicó el artículo, qué difusión tuvo, etc., pero es la declaración principal del artículo lo primero que hay que verificar.

## **LOS CINCO PILARES DE LA VERIFICACIÓN**

Uno de los aspectos positivos de la formación sobre la verificación, es que resulta fácil separar sus distintos elementos. Es así porque, tanto si estás buscando el vídeo de un testigo presencial, una foto manipulada, la cuenta de un usuario títere o un meme, las verificaciones básicas siempre son las mismas:

#### **1 . LA PROCEDENCIA**

¿Estás consultando el contenido original, un artículo o el fragmento de un contenido?

#### **2 . LA FUENTE**

¿Quién creó la cuenta o vídeo, o quién grabó el contenido original?

#### **3 . LA FECHA**

¿Cuándo se creó?

#### **4 . LA UBICACIÓN**

¿Dónde se creó la cuenta? ¿Dónde se creó el sitio web o dónde se grabó el contenido?

#### **5 . LA MOTIVACIÓN**

¿Cuál es la razón de la creación de esta cuenta, el sitio web o la grabación del contenido?

Cuanta más información tengas sobre cada uno de estos pilares, más sólida será tu verificación.

## **EL CARÁCTER ELUSIVO DE LA CERTEZA**

La verificación es pocas veces infalible. Se trata, más bien, de un proceso de búsqueda de pistas y de recogida de pruebas que confirmen los hechos. Imagínate por un momento el típico tablón de investigación de un detective. En la pizarra se cuelgan piezas de información: una ubicación, un nombre, una cita reveladora. Las líneas entre las pruebas conforman una red de conexiones. La verificación digital consiste en eso mismo: se utilizan los mismos métodos que utilizaban los periodistas e investigadores para llegar a la verdad, pero aplicado al mundo de la red.

Por tanto, sigue adelante y sintoniza con tu Sherlock Holmes interior, recoge tantas pruebas como puedas, pero sé consciente de que nunca obtendrás una respuesta definitiva. El hecho de que la certeza tiene un carácter elusivo significa que es mucho más importante que seamos honestos acerca de lo que sabemos y de lo que no sabemos, especialmente si esa información va a servir de orientación para nuestro reportaje.

En las siguientes páginas, te presentamos dos epígrafes que hemos creado para verificar medios audiovisuales—uno sobre una fotografía y el otro sobre un vídeo—que te ayudarán a medir el grado de hermetismo de tu verificación y dónde podrían existir vacíos.

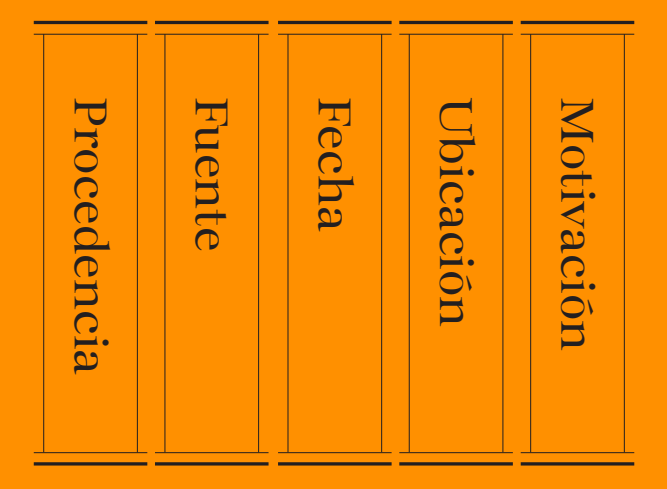

Los cinco pilares de la verificación visual Fuente: First Draft.

## **GUÍA SOBRE LA VERIFICACIÓN VISUAL: FOTOGRAFÍAS**

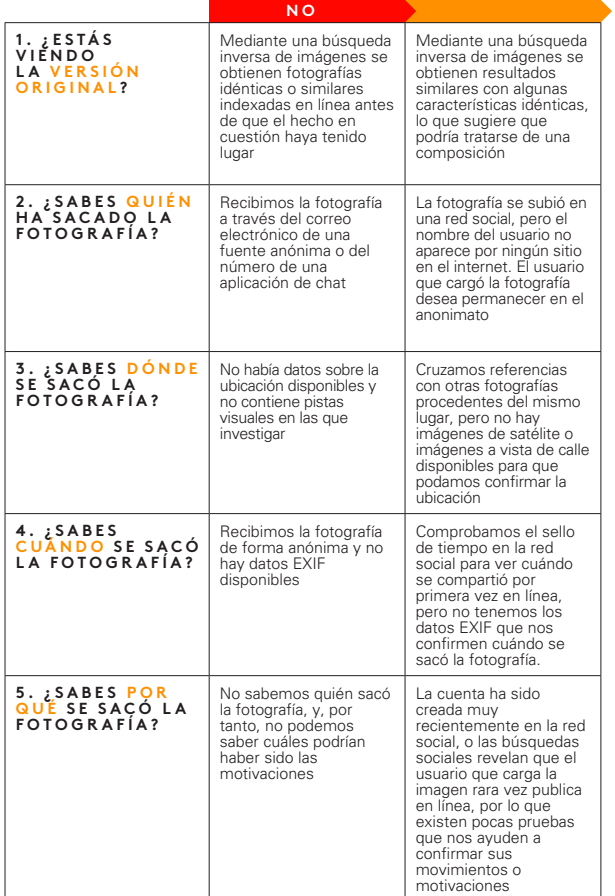

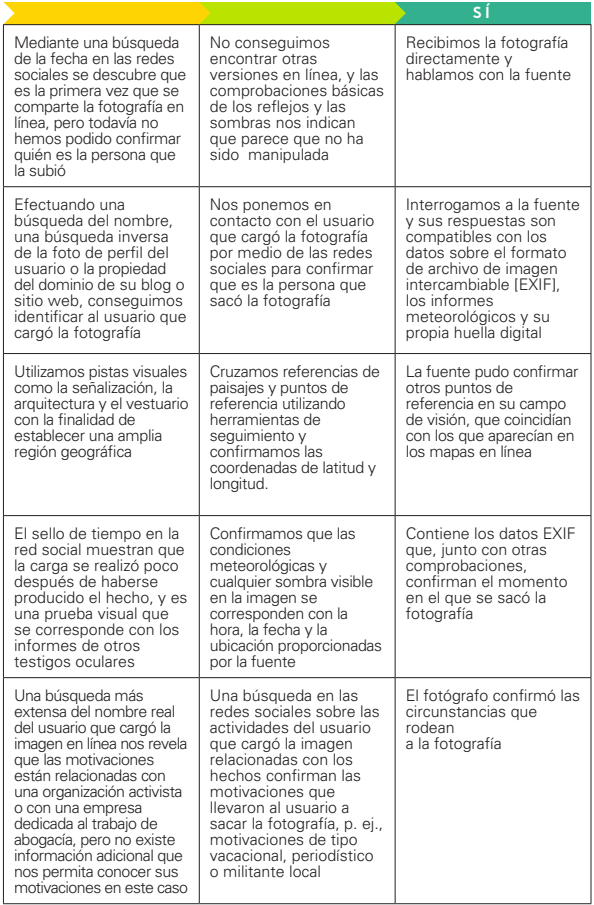

## **GUÍA DE VERIFICACIÓN VISUAL: VÍDEOS**

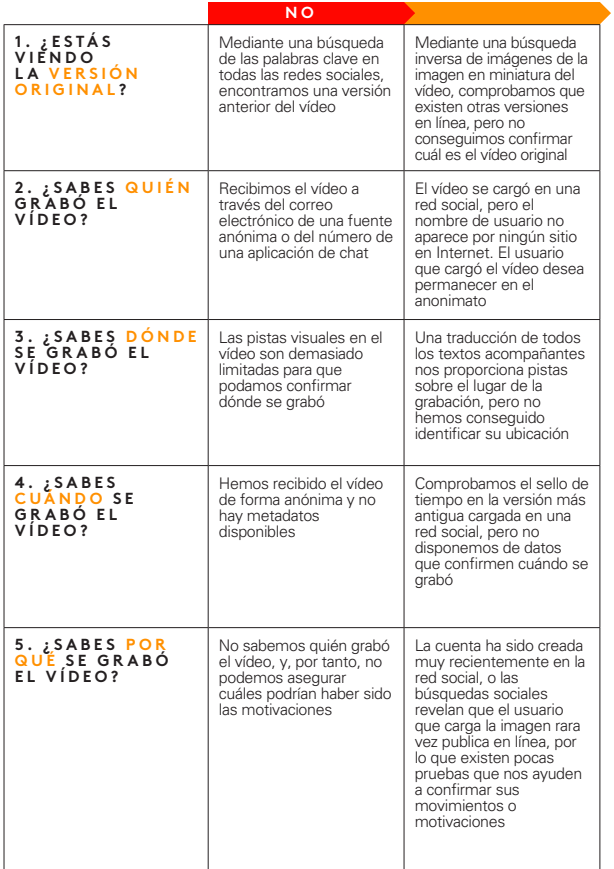

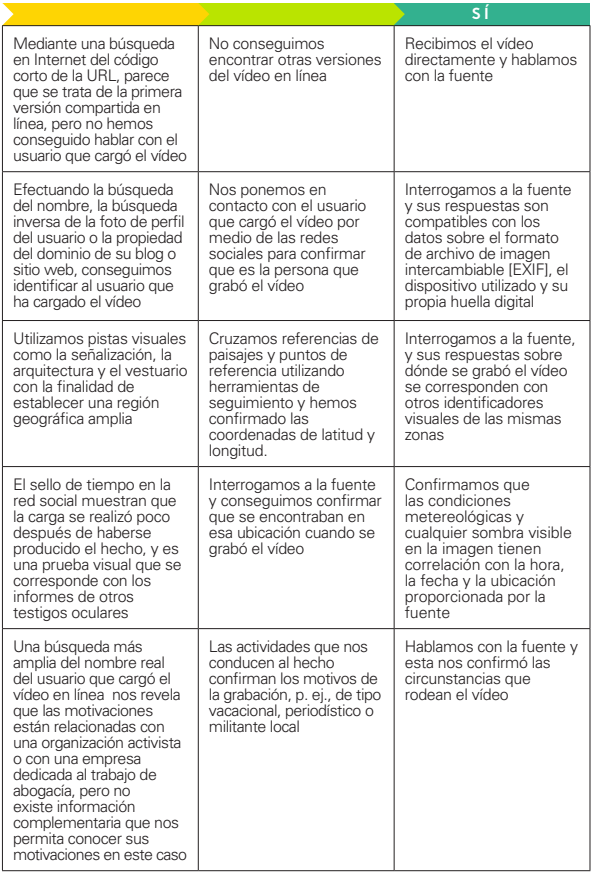

## **¿ V A L E L A P E N A H A C E R U N T R A B A J O D E V E R I F I C A C I Ó N ?**

#### **TEN CUIDADO DE NO PERDERTE EN EL LABERINTO**

El proceso de verificación, por lo general, nos lleva algunos minutos. No obstante, en algunas ocasiones, nos puede arrastrar por un estéril camino de obsesión. Aprende a distinguir cuándo tiene sentido abandonar la investigación. Por otro lado, ten en cuenta que desarrollar demasiado apego a una hipótesis determinada sobre el origen o la veracidad de un contenido en particular, no solo podría comprometer la integridad de todo el proceso de verificación, sino que podría ser también una gran pérdida de tiempo.

## "Somos humanos, y es natural caer en una reacción visceral para saber si un contenido es verdadero o falso, pero debemos conservar nuestro escepticismo en todo momento."

Recuerda el antiguo refrán periodístico: "cuando sea tu madre la que te diga que te quiere, no te olvides de comprobarlo".

El internet es un espacio enorme y cavernoso. Si investigas con demasiada atención una determinada prueba, podrías perderte otras contradictorias por el camino.

#### **ENTENDER LA PROPAGACIÓN**

Informar sobre la misinformación es un arte difícil. Las investigaciones demuestran que la "desacreditación" puede llegar incluso, en determinadas circunstancias, a consolidar rumores falsos en la mente de las personas. Esto significa que, el hecho de informar sobre la misinformación, incluso cuando

hay buenas intenciones, podría dar más plataforma y oxígeno a determinados contenidos que de otra manera podrían haberse desvanecido.

Si estás verificando un determinado contenido engañoso sobre el que deseas informar o sobre el que deseas escribir una desacreditación, ten en cuenta primero cuál es el alcance de ese contenido en línea.

¿Cuántas personas han visto esa información falsa ya? A menudo, con las métricas disponibles, que consisten por lo general en medir las veces que se comparte un contenido o se retuitean los tuits, los "me gusta", las vistas o los comentarios, esto resulta difícil de cuantificar. Pero es importante intentarlo. Incluso las comunidades más pequeñas o insignificantes podrían parecer más importantes en línea.

Si estás buscando un determinado contenido que ha recibido muy poco interés, ten en cuenta que es posible que no valga la pena verificarlo o escribir más sobre ello.

Puedes obtener más información en la [Guía básica sobre](https://firstdraftnews.org/wp-content/uploads/2019/10/Responsible_Reporting_Digital_AW-1.pdf)  [el reportaje responsable en la era del desorden informativo](https://firstdraftnews.org/wp-content/uploads/2019/10/Responsible_Reporting_Digital_AW-1.pdf) <u>de First Draft</u>'.

## CONSEJOS PARA AHORRAR TIEMPO Y EVITAR **LA FRUSTRACIÓN**

#### **DOCUMENTA TODO**

¡Haz capturas de pantallas de todo! Los contenidos pueden eliminarse o ser retirados rápidamente por las plataformas que los alojan. Es increíble lo rápido que puedes perder piezas fundamentales de información. También es importante documentarse a efectos de la transparencia de tu verificación.

• Puedes hacer una captura de pantalla en Mac OS pulsando "command+shift+5" y después arrastrando el cursor sobre la zona que deseas capturar o usando la herramienta de recortes de Windows.

- • Podría ser útil también utilizar una herramienta para capturar pantallas como Evernote, que te permite reunir rápidamente los fragmentos de de pruebas.
- • [Wayback Machine](https://chrome.google.com/webstore/detail/wayback-machine/fpnmgdkabkmnadcjpehmlllkndpkmiak)2 es una extensión para el navegador que te permite guardar versiones archivadas de páginas web.
- • [Hunch.ly](https://www.hunch.ly/)3 es una potente herramienta que te permite documentar toda una investigación obteniendo y catalogando automáticamente capturas de pantalla desde tu navegador. Es una herramienta de pago, por lo que no todo el mundo puede acceder a ella, pero si necesitas un sistema fiable para documentar las investigaciones, puede que valga la pena la inversión.

#### **NO TE OLVIDES DE BUSCAR**

Hay un montón de herramientas impresionantes para verificar la información, y vamos a hablar de muchas de ellas en esta guía. No obstante, recuerda que, a veces, una simple búsqueda en Google puede servir.

#### **NO TE OLVIDES DE USAR EL TELEFONO**

En muchas situaciones, el mejor escenario posible es que encuentres un número de teléfono o una dirección de correo electrónico para contactar con las fuentes directamente y preguntar por el contenido compartido. El hecho de enviar un mensaje directo podría dar lugar incluso al inicio de una conversación privada, en la que podrás averiguar mucho más de lo que descubrirías de otra manera.

#### **CONFIGURA UNA CAJA DE HERRAMIENTAS**

Si vas a hacer mucho trabajo de verificación u otros tipos de investigación digital, vale la pena configurar previamente un sistema de marcadores con todos tus sitios prioritarios. Como se ha mencionado anteriormente, uno de los mayores

desafíos del proceso puede ser acordarse de todas las herramientas disponibles.

Las carpetas con los marcadores en el navegador son una buena opción, pero nuestra manera preferida de guardar herramientas de verificación es teniendo una página de [Start.me4](https://start.me/start/gb/start-page) . Muestra todos tus marcadores de manera sencilla y te permite configurar y añadir nuevos recursos constantemente. Puedes usarla como tu página de inicio o marcarla en otro lugar.

#### **M O N I T O R E A L O S C O N T E N I D O S R E L A C I O N A D O S D E MANERA SIMULTÁNEA**

Mientras estás verificando un determinado contenido, te podría ser útil tener un panel de vigilancia con un sistema de alertas configurado de manera que te avise de si sale a la luz un contenido similar. Puedes usar las palabras clave y el lenguaje del contenido que estás examinando para configurar una columna de búsqueda en Tweetdeck, por ejemplo, o configurar una lista de cuentas que interactúen de manera frecuente con tu fuente. Para obtener más información sobre cómo monitorear las redes sociales de manera efectiva, consulta la Guía básica de seguimiento y recopilación de noticias en las redes sociales de First Draft 4

#### **MANTENTE AL DÍA**

El proceso de verificación cambia constantemente. Las plataformas tecnológicas modifican su configuración de privacidad y las herramientas de investigación se sustituyen por otras nuevas. Si quieres mantenerte al día, debes actualizar regularmente tu caja de herramientas o consultar las modificaciones de las técnicas en verificación e inteligencia de código abierto (OSINT). Existen muchas listas públicas de verificación/OSINT en Twitter que puedes seguir para hacer esto. Consulta la Guía básica de seguimiento y recopilación de noticias de First Draft para obtener más información sobre cómo encontrar y hacer listas de verificación.

## **CUÍDATE**

Cuando nos sumergimos en investigaciones digitales debemos tomar muchas precauciones de seguridad, pero también, sobre todo, cuando vamos a pasar tiempo en espacios más cerrados y anónimos, como Discord. A continuación, te indicamos algunos aspectos básicos que deben considerarse:

- • Asegúrate de equiparte con unos niveles de seguridad personal elevados para el ámbito digital. Utiliza un gestor de contraseñas siempre que sea posible.
- • Examina tu propia huella digital y la configuración de privacidad de todas tus cuentas en las redes sociales. ¿Cuántos elementos podría averiguar alguien sobre ti, tu familia o tus amigos por medio de estas cuentas?
- • Considera la posibilidad de usar una VPN o un navegador web anónimo como Tor.
- • Si participas o interactúas con gente en espacios cerrados y anónimos, ten cuidado con la cantidad de información de carácter personal que divulgas.

## LA ÉTICA Y LAS NORMAS SIGUEN TENIENDO **VIGENCIA**

El trabajo periodístico digital no implica abandonar las normas convencionales. Si acaso, podrían existir nuevas consideraciones éticas en las que no habías pensado antes. A continuación, nos gustaría detenernos en algunas cuestiones y reflexiones:

• Igual que un correo electrónico no tiene la misma validez que una entrevista que hayas hecho en persona, tampoco la tiene una cita en una publicación de Internet. Habla con la gente directamente cuando sea posible.

- • Algunas herramientas de verificación se aprovechan de la opacidad de los ajustes de privacidad de las plataformas de las redes sociales que comparten información públicamente sin el consentimiento del usuario. Evita entrometerte innecesariamente en la vida privada de nadie.
- • Cuando captures imágenes o documentes datos procedentes de las redes sociales, debes tener en cuenta que detrás de estos, hay personas reales implicadas. Si los sistemas que utilizas no son seguros y esos datos caen en otras manos, podrías poner a otras personas en riesgo accidentalmente.
- • Cuando vayas a publicar contenidos en espacios cerrados y anónimos mientras llevas a cabo tu verificación, ¿vas a usar tu nombre real?
- • Por otro lado, ¿serás honesto acerca de los motivos que te llevan a estar en esos espacios?

Si deseas obtener más información sobre ética y sobre cómo hacer reportajes responsables, puedes consultar la [Guía básica sobre el reportaje responsable en la era del](http://https://firstdraftnews.org/wp-content/uploads/2019/10/Responsible_Reporting_Digital_AW-1.pdf)  <u>desorden informativo de First Draft</u><sup>1</sup> y el capítulo titulado "Consideraciones éticas" de la Guía básica sobre grupos cerrados, aplicaciones de mensajería y en línea de First Draft.<sup>5</sup>

26 CÓMO VERIFICAR INFORMACIÓN ENCONTRADA EN LINEA

**CAPÍTULO 2**

# La procedencia

¿Cuál es la pieza original del contenido? Esta es la verificación y la primera que deberías realizar siempre comprobación más importante en el proceso de en primer lugar. La comprensión de la procedencia desentraña el contexto y las motivaciones. Si no ves el contexto de la manera en que apareció originalmente en línea, te podrías perder cómo apareció por primera vez en un artículo años antes. Podría haber formado parte de la propagación de un chiste en 4chan o surgir a partir de una campaña coordinada en un grupo de Facebook. Si no tienes delante el original, muchos otros detalles—quién lo publicó, cuándo, dónde y por qué—podrían también ser incorrectos, lo que podría comprometer el resto de la verificación.

## **¡CON CUIDADO!**

Es muy fácil bajarse contenido de un sitio web o de Twitter, y después subir ese mismo contenido a otra plataforma social. Estos contenidos reciben el nombre de raspaduras, y hacen complicado averiguar si lo que se ve es un contenido original.

## **BÚSQUEDA INVERSA DE IMÁGENES**

La búsqueda inversa de imágenes es un proceso que consiste en utilizar programas informáticos muy potentes para encontrar imágenes coincidentes o similares en una gran base de datos como puede ser Google Images. La búsqueda inversa de imágenes se utiliza mucho en los procesos de verificación, por dos razones principales.

• Los medios visuales son convincentes; esto significa también que una gran cantidad de misinformación se presenta en forma de fotografías y vídeos.

• La búsqueda inversa de imágenes nos ayuda a encontrar la procedencia de la información: el origen del contenido, o, en última instancia, cualquier versión antigua de este. Si tienes constancia de la existencia de una versión antigua de una imagen que se presenta como nueva, se trata de una pista inmediata que te indica que podría estar fuera de contexto, reeditada o ser engañosa.

#### **UNA GUÍA SOBRE LAS HERRAMIENTAS**

Los principales motores de búsqueda inversa de imágenes son diferentes entre sí. A continuación, te presentamos una breve descripción de estas diferencias.

#### **GOOGLE IMAGES:**

La parte más útil de los resultados de la [búsqueda inversa](https://www.google.com/imghp?hl=en)  [de imágenes con Google](https://www.google.com/imghp?hl=en)<sup>5</sup> está en la parte inferior, debajo de "Páginas que incluyan imágenes coincidentes" que nos permiten consultar artículos que hayan empleado esas fotografías con anterioridad. No obstante, es una pena que Google no nos permita clasificar nuestros resultados de búsqueda por fecha; en cambio, nos permite seleccionar un rango de datos personalizado para delimitar más los resultados. Vete a images.google.com, pulsa sobre el icono de la cámara en el cuadro de búsqueda y carga una fotografía o, si estás usando Chrome, haz clic sobre la imagen y selecciona "buscar la imagen en Google".

#### **YANDEX:**

El motor de búsqueda ruso Yandex<sup>6</sup> dispone de una base de datos extensa y algunas funciones extra que Google no tiene, como la búsqueda imágenes de rostros que han sido reconstruidos. Si hay alguna cosa que no consigues encontrar en Google, inténtalo con Yandex.

La ventaja de la plataforma <u>TinEye</u><sup>7</sup> es que te permite organizar tus resultados de búsqueda por fechas. Esto significa que puedes ver rápidamente la primera instancia grabada de una fotografía en línea, lo que te acerca a la comprensión de su procedencia. La desventaja es que el motor de búsqueda tiene una base de datos de fotos en línea mucho más pequeña, por lo que si estás buscando algo más oculto, es posible que no lo tenga.

## Nuestra herramienta **n.<sup>0</sup> 1** • Extensión para la<br>**Extensión para la**<br>Imágenes reveye p. **B Ú S Q U E D A I N V E R S A D E I M Á G E N E S R E V E Y E PA R A ( [CHROME](https://chrome.google.com/webstore/detail/reveye-reverse-image-sear/keaaclcjhehbbapnphnmpiklalfhelgf?hl=eniklalfhelgf?hl=en) 8 O [FIREFOX](https://addons.mozilla.org/en-GB/firefox/addon/reveye-ris/) <sup>9</sup> ).**

Con la extensión para el navegador RevEye, podrás usar el botón derecho del ratón para efectuar una búsqueda de manera inmediata en cualquiera de las plataformas mencionadas anteriormente y mucho más, todo ello con un solo clic.

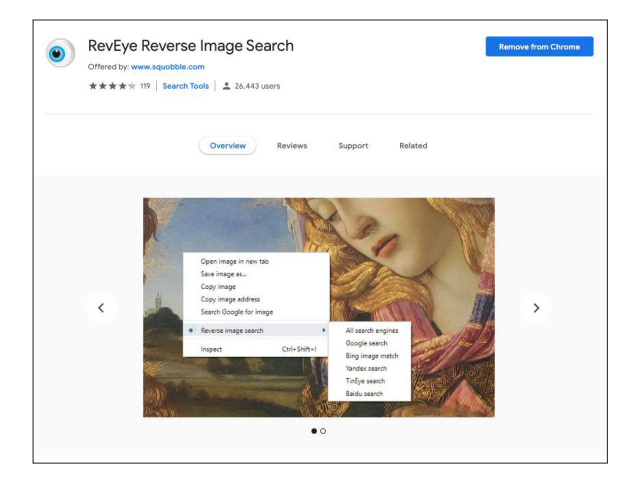

Fig. 2: extensión RevEye para la búsqueda inversa de imágenes, disponible en la tienda en línea de Chrome. [Fuente obtenida el 7 de](https://chrome.google.com/webstore/detail/reveye-reverse-image-sear/keaaclcjhehbbapnphnmpiklalfhelgf)  [septiembre de 2019](https://chrome.google.com/webstore/detail/reveye-reverse-image-sear/keaaclcjhehbbapnphnmpiklalfhelgf)<sup>8</sup>. Captura de pantalla realizada por el autor.

## **USO DE INVID Y VERIFICACIÓN DE VÍDEOS**

Encontrar la procedencia de un contenido es un proceso similar al de verificar las fotografías. A menudo, el primer fotograma de un vídeo se utiliza como imagen en miniatura [thumbnail] de un este—la imagen de la vista previa antes de que el vídeo se reproduzca—así que, es un sitio útil para empezar a buscar. Toma una captura de pantalla de un cuadro del vídeo y efectúa una búsqueda inversa de imágenes exactamente de la misma manera que con cualquier otra imagen.

Una de las herramientas más poderosas para verificar vídeos es el complemento de verificación  $InvID<sup>j<sub>10</sub></sup>$ , que se utiliza a través de una extensión de Chrome o de Firefox. Estas son algunas de sus funcionalidades:

- • Facilita la investigación de la procedencia convirtiendo cualquier vídeo de las redes sociales en miniaturas y después permite una búsqueda inversa de imágenes haciendo clic en cualquiera de ellas.
- • Te muestra los datos básicos relacionados con el vídeo: información sobre la fecha y hora de subida, sobre la cuenta del usuario, sobre las veces que se ha compartido y los "me gusta" que ha recibido y sobre cualquier texto que tenga relación con este.
- • Utiliza el procesamiento del lenguaje natural para elegir todo tipo de comentarios relacionados con la verificación del vídeo—en otras palabras, cualquier tipo de comentario que pueda facilitar pistas sobre si el vídeo es original, engañoso o está fuera de contexto.
- • Dispone de una herramienta de lupa que te permite inspeccionar rápidamente texto de pequeño tamaño en cualquier fotografía o vídeo, como un número de identificación en el lateral de un avión.

## **R E V I S A P LATA FORMAS ANÓNIMAS PARA VER SI HAY VERSIONES ANTERIORES PUBLICADAS**

La misinformación, los memes y otros tipos de contenido generado por los usuarios de las redes sociales se originan a menudo en redes más cerradas y anónimas. Si estás tratando de encontrar la primera versión de un meme o una declaración sospechosa, algunas veces vale la pena buscar en estos espacios.

- • Consulta Reddit: puedes usar la barra de búsqueda nativa o herramientas de seguimiento de Reddit como [TrackReddit.com](https://www.trackreddit.com/)<sup>11</sup>.
- • [4chansearch.com](http://4chansearch.com)12 te permite buscar en 4chan y en sitios de archivos de 4chan
- • [Gab.ai](http://Gab.ai)13 es como una plataforma alternativa a Twitter de extrema derecha a donde han emigrado muchos usuarios con las cuentas suspendidas en Twitter.
- • En los canales de discusión, los grupos de Facebook y los grupos de WhatsApp es más difícil encontrar y buscar contenidos, pero podría valer la pena el esfuerzo en el caso de que sea necesario hacer inmersiones más profundas.

34 CÓMO VERIFICAR INFORMACIÓN ENCONTRADA EN LINEA

**CAPÍTULO 3**

# Las fuentes

¿Quién capturó el contenido original? Cuando hablamos entre quién publicó el contenido y quién lo capturó. La de verificar una fuente, debemos hacer una distinción fuente principal es la persona que capturó el contenido. Es perfectamente posible, por ejemplo, que una persona en El Cairo grabara un vídeo con su teléfono como testigo presencial de un hecho, lo enviara a un amigo en París y, que este lo publicara en Twitter. Pero la fuente principal es la persona que graba el hecho en El Cairo como testigo presencial. Las fuentes principales son, idealmente, las personas que queremos identificar. La identificación de las fuentes principales puede resultar difícil, pero vale la pena para lograr una verificación más sólida. En este capítulo, te guiaremos a través de algunas cuestiones y consejos.

#### **CUESTIONES BÁSICAS SOBRE LAS FUENTES**

- • ¿Quién es el usuario que sube el contenido?
- • Observa otros contenidos que hayan subido los mismos usuarios: ¿Qué te indican sobre la cuenta?
- • ¿Es posible que hayan subido el contenido, pero que no lo hayan creado?
- • ¿Tiene sentido que el titular de la cuenta estuviera cerca de esa ubicación cuando se produjo el acontecimiento?
- • ¿Puedes encontrar alguna información de contacto? Busca un teléfono o un correo electrónico que te permita hablar con ellos directamente. Debes hablar con la fuente antes de hacer cualquier declaración sobre su identidad.

#### **CONSEJOS PARA INVESTIGAR LAS FUENTES**

Mucha gente deja a su paso infinidad de huellas digitales y es increíble lo que se puede aprender conectando puntos entre las diferentes cuentas sociales de las personas.

Aquí tienes algunos consejos:

- • Mira el nombre de usuario de la cuenta y mira si puedes encontrar otras cuentas con el mismo nombre.
- • Efectúa una búsqueda inversa de imágenes con las imágenes de sus cuentas.
- • Identifica el lenguaje del contenido para ver si existen otras cuentas que publiquen exactamente el mismo material.
- • Si encuentras alguna información de contacto vinculada con la cuenta, colócala en una barra de búsqueda y mira si está relacionada con otras cuentas en las redes sociales.
- • Puedes buscar un correo electrónico en Skype, que te arrojará todos los usuarios vinculados con esa dirección.
- • Busca la fuente en Linked In para ver si puedes encontrar información identificativa útil.
- • Muchas publicaciones en las redes sociales tienen un único identificador, que se encuentra, por lo general, al final de la URL. Puedes copiar ese identificador y pegarlo en la barra de Google para averiguar en qué otros lugares ha sido introducido ese contenido.
- • Busca sitios web que estén vinculados con la cuenta de la red social, y busca en estos cualquier tipo de información identificativa.

#### **¿SE TRATA DE UNA CUENTA AUTOMATIZADA?**

Actualmente se está hablando mucho acerca de los bots, y hay muchas herramientas que intentan identificar las cuentas de las redes sociales que están automatizadas (por ejemplo,  $Hoaxv<sup>14</sup>$  o BotSentinel<sup>15</sup>). No obstante, ten cuidado: la investigación forense de los bots es una ciencia imprecisa.

Esto es lo que debes saber:

- • Muchas de las herramientas que existen se basan en el número de tuits que estas cuentas publican diariamente para predecir si una cuenta está automatizada, en este caso cincuenta. No obstante, es evidente que un gran número de cuentas exceden fácilmente ese número diariamente.
- • Lo que es importante no es identificar si una cuenta está automatizada o no, sino si esa cuenta está constantemente propagando misinformación en línea, de procedencia humana o no.
- • Los cíborgs, por ejemplo, son seres humanos que exhiben un comportamiento similar al bot, publicando frecuentemente y sistemáticamente durante todo el día. Algunos cíborgs reciben dinero por hacer este trabajo. Otros son defensores entusiastas de un posicionamiento político o de un candidato electoral y consideran la amplificación en línea una forma de implicarse en su causa.
- • Si aun así te interesa identificar si una cuenta está automatizada, la actividad de los tuits durante todo el día, podría ser una medida más adecuada. La mayoría de los seres humanos necesitan dormir, y, por tanto, sus actividades deberían reflejar ese período de inactividad. No obstante, tampoco es una medida perfecta, ya que es muy fácil programar los tuits para que solo se publiquen en las horas de vigilia.

## **COMPRENSIÓN DE LAS CUENTAS DE TWITTER A TRAVÉS DE TWITONOMY**

[Twitonomy](https://www.twitonomy.com/)16 es una gran herramienta para investigar las cuentas de Twitter. A continuación, puedes ver algunas preguntas interesantes que Twitonomy te podría ayudar a responder:

- • ¿Cuándo se incorporaron los usuarios a la plataforma y cuál es la evolución de sus tuits a lo largo del tiempo?
- • ¿Cuál es la media de tuits diaria?
- • ¿Qué porcentaje de tuits se retuitean?
- • ¿Qué usuarios retuitean sus tuits con más frecuencia?
- • ¿Qué usuarios interactúan con sus tuits con más frecuencia?
- • ¿Qué etiquetas se utilizan con más frecuencia?

## **INVESTIGACIÓN DE DOMINIOS**

Algunas veces querrás investigar la propiedad de un sitio web determinado. Hay muchos sitios que te pueden ayudar a hacer esto, pero [viewDNS.info](https://viewdns.info/)17 es nuestro preferido. Te permite hacer búsquedas básicas de dominios y direcciones de IP, pero también incluye otras posibilidades de búsqueda, como el historial de direcciones de IP del dominio y la localización de ubicaciones de IP.

Aquí tienes algunos consejos rápidos para la búsqueda de dominios:

- • Cuando te cuestiones la autenticidad de un sitio web, identifica los extremos de las URL sospechosos.
- • Si la persona que ha registrado el dominio ha pagado para ocultar la información de registro del dominio, busca versiones antiguas del sitio web. Algunas veces se producen migraciones de los sitios, y es posible que la persona que ha realizado el registro haya pagado para proteger el nuevo sitio web, pero esto no ocurrirá en la versión antigua. Puedes buscar variaciones de la URL como .net o .info, o puedes colocar el dominio en la barra de Google y ver si surge alguna información vinculada. Ten en cuenta que esta información queda protegida de manera automática por el Reglamento General de Protección de Datos [RGPD] en Europa.
- • Puedes efectuar búsquedas inversas de la dirección IP para buscar otros sitios web que estén alojados en el mismo servidor. Estos sitios web no tienen por qué tener vinculación con el primero necesariamente, pero pueden arrojar resultados reveladores.

## **HERRAMIENTAS EN LAS QUE INVERTIR**

Muchas de las herramientas que utilizábamos antes para investigar los seudónimos en las redes sociales han sido cerradas por motivos legítimos relacionados con la privacidad. No obstante, quedan todavía algunas buenas herramientas disponibles de pago en las que podría ser interesante invertir, como, por ejemplo, [Spokeo](https://www.spokeo.com/)<sup>18</sup> o Pipl<sup>19</sup>. Estos directorios son especialmente útiles para encontrar información de contacto.

**CAPÍTULO 4**

# Las fechas

¿Cuándo se capturó el contenido? Todas las publicaciones estos solo indican cuándo se cargó el contenido, no cuándo en las redes sociales tienen un sello de tiempo, pero se capturó. Mediante una verificación más profunda se podrá identificar cuándo se capturó el contenido. En estos momentos en los que los teléfonos inteligentes están tan omnipresentes, sucede a menudo que las personas suben contenidos tan pronto como los graban, pero no se puede asumir que sea siempre así. Es posible también que los usuarios usen el contenido de otras personas y lo vuelvan a publicar días o años después de que fueron subidos por primera vez. Este capítulo te guiará a través de algunos consejos para que puedas identificar con más precisión el momento de la captura.

### UNA GUÍA SOBRE LOS SELLOS DE TIEMPO EN **LAS REDES SOCIALES**

Las plataformas presentan las fechas y las horas de modos diferentes. A continuación, se proporciona una pequeña referencia.

**C** Reddit y 4chan muestran la hora y la fecha de la zona horaria seleccionada en tu ordenador o dispositivo, no la hora local del usuario que publicó el mensaje.

**O y** Facebook y Twitter también muestran la hora y la fecha de la zona horaria seleccionada en tu ordenador o dispositivo, no la hora local del usuario que publicó el mensaje. Si no estás conectado, verás la hora y la fecha en PST [hora estándar del Pacífico].

#### **DATOS EXIF**

Otro método útil para encontrar la hora o la fecha de grabación de un determinado contenido es buscando en los metadatos del archivo.

Todas las imágenes que capturamos con las cámaras digitales contienen información adicional en el archivo de imagen, como la hora, la fecha, los ajustes de la cámara, la información sobre el dispositivo e incluso las coordenadas, si el dispositivo tiene el GPS activado. Se trata de sus datos EXIF (formato de archivo de imagen intercambiable).

Una excelente herramienta gratuita para ver los datos EXIF de un archivo es Jeffrey's Exif viewer<sup>20</sup>. Solo tienes que cargar el archivo de imagen, y te mostrará la información adicional sobre el archivo almacenada. No obstante, debes tener cuidado: casi todas las plataformas de las redes sociales eliminan los datos EXIF cuando un usuario sube una imagen, por lo que para que esto funcione, será necesario tener el archivo original. Cuando verifiques contenidos de testigos oculares, pídele al usuario que ha

YouTube muestra la hora y la fecha en PST. El uso del complemento de verificación InVID te permite ver la hora de la carga en UTC [tiempo universal coordinado].

Instagram solo muestra la hora y la fecha de carga aproximadas, pero si haces clic sobre los tres puntos (. . .) de la parte superior derecha, el código de incrustación presenta la hora tanto en PST como en UTC.

cargado el contenido que te envíe el archivo de imagen original para que puedas realizar la comprobación.

Esto vale la pena si tienes sospechas sobre las imágenes o los archivos que alguien ha publicado, y funciona con decenas de archivos distintos. Es posible falsificar o modificar los metadatos de un archivo, pero solo los estafadores más sofisticados intentarán hacerlo.

## **C O N S E J O S P R O F E S I O N A L E S Y H E R R A M I E N T A S D E VERIFICACIÓN DE FECHAS**

- • El [complemento de verificación InVID](https://www.invid-project.eu/tools-and-services/invid-verification-plugin/)21 te permite ver los tiempos de carga en los vídeos de las redes sociales en UTC [tiempo universal coordinado].
- • [SunCalc](https://www.suncalc.org)22 te permite ver el ángulo del sol de un día determinado en una ubicación dada, lo que puede ayudarte a determinar a qué hora del día se produjo algún acontecimiento en una fotografía o en un vídeo.
- • [Wolfram Alpha](https://www.wolframalpha.com/)23 es un motor de conocimiento computacional que, entre otras cosas, te permite comprobar las condiciones meteorológicas en una fecha determinada. Escribe una frase como "¿Qué condiciones meteorológicas había en Omaha el 5 de noviembre de 2017?" para obtener un resultado.
- • Recuerda buscar siempre primero la procedencia. Efectúa una búsqueda inversa de imágenes si estás trabajando con medios visuales para ver si existen versiones más antiguas del contenido.

**CAPÍTULO 5**

# La ubicación

¿Dónde se capturó el contenido? Las publicaciones de ubicación, pero no tiene por qué tratarse necesariamente las redes sociales a menudo se geoetiquetan con una de la misma ubicación donde fue capturado el contenido. Las geoetiquetas pueden contener errores, el contenido puede haber sido guardado y subido en otro lugar y los usuarios de las redes sociales a miles de kilómetros de distancia pueden usar los contenidos de terceras personas y publicarlos con si fueran propios. Este capítulo te ayudará a verificar dónde pudo haber sido capturado el contenido original.

## **C U E S T I O N E S B Á S I C A S S O B R E L A U B I C A C I Ó N D E LOS CONTENIDOS**

- • ¿Dónde está domiciliada la cuenta vinculada al contenido?
- • ¿Se ha etiquetado la ubicación en el contenido?
- • Si hay una ubicación identificada, ¿tiene sentido que el propietario de la cuenta esté en esa ubicación?
- • ¿Se ha marcado esa misma ubicación en otras publicaciones?

## BÚ SQUE DA DE UBICACIONES EN LAS **PLATAFORMAS**

Antes resultaba muy fácil buscar las ubicaciones en las plataformas, pero ahora muchas de estas funciones han sido eliminadas por cuestiones de privacidad. De todas formas, existen algunas herramientas de terceros que todavía permiten hacer este tipo de búsquedas. Por ejemplo, la herramienta de búsqueda de Instagram [Whopostedwhat](https://whopostedwhat.com/)<sup>24</sup> para publicaciones etiquetadas con una fecha determinada en una ubicación concreta. Muchas de estas herramientas de terceros aparecen y desparecen, así que es mejor que crees tu propia herramienta y estés al tanto de los cambios y las actualizaciones.

## **¡NO TE DEJES ENGAÑAR!**

#### **LAS GEOETIQUETAS PUEDEN ENGAÑARTE**

A veces es posible ver una ubicación geográfica vinculada a un tuit en particular o a una publicación de Facebook, pero esta información puede manipularse muy fácilmente. Los metadatos también pueden manipularse.

#### **VERIEICA LA URICACIÓN SIEMPRE DE MANERA INDEPENDIENTE**

Si estás estudiando una imagen o un vídeo, busca la ubicación en un mapa o en una imagen de satélite para efectuar una referencia cruzada.

## **INCLUSO LAS IMÁGENES DE SATÉLITE PUEDEN TENER FALLOS**

La geolocalización es siempre más difícil cuando las imágenes de satélite están desactualizadas. Algunos hechos de gran interés periodístico, como una guerra o algún acontecimiento meteorológico extremo, pueden modificar totalmente el paisaje en cuestión de minutos. Esto hace que la geolocalización de vídeos en algunos países como Siria o después de que se produzcan huracanes resulte muy complicada.

## **ACTIVA TU CAPACIDAD DE OBSERVACIÓN**

La competencia más importante que debes desarrollar para verificar una ubicación es la observación. Es increíble lo que puedes llegar a geolocalizar si prestas atención a los detalles de las fotografías y los vídeos.

A continuación, te presentamos algunas cuestiones para que actives tu mente:

- ¿Hay características geográficas únicas? ¿Hay carreteras principales? ¿Puedes ver extensos campos de hierba? ¿Montañas?
- ¿Hay edificios singulares que sería fácil detectar en una imagen de satélite?
- • Busca números de teléfono, números de matrícula, marcas comerciales y textos en anuncios o señales.
- • Interroga el contexto: se producen hechos o circunstancias en el contexto que podrían aparecer en las noticias?
- • Fíjate en el clima, en la vegetación o en los vestuarios, ¿son coherentes con la ubicación?

## **REFERENCIA CRUZADA CON LAS VISTAS DE SATÉLITE Y VISTAS A PIE DE CALLE**

A continuación, te indicamos algunas herramientas que debes tener en cuenta cuando estés verificando una ubicación de manera independiente:

- • Puedes buscar nombres de establecimientos y buscar las ubicaciones en la vista de satélite de Google Maps<sup>25</sup>.
- • [Google Earth](https://www.google.co.uk/intl/en_uk/earth/)26 va más allá y te permite consultar el historial de datos de satélite.
- • Si deseas profundizar realmente en las imágenes de satélite, puede ser útil mirar en los distintos motores de búsqueda, que te aportarán datos de períodos de tiempo distintos. Bing<sup>27</sup> y Yandex<sup>28</sup> son otras opciones. Yandex proporciona más datos sobre el este de Europa.
- Wikimapia<sup>29</sup> es una herramienta interesante que permite a la comunidad describir características sobre el mapa.

A menudo, la geolocalización conlleva identificar un número de características diferentes en una imagen o vídeo que nos ayudan a triangular la ubicación de la captura.

El prefijo de un número de teléfono en un cartel es un buen comienzo, que, combinado con una torre de telefonía móvil en una colina en el fondo de una imagen o el color del techo de un edificio en primer plano, nos asegura más probabilidades de identificar la ubicación.

50 CÓMO VERIFICAR INFORMACIÓN ENCONTRADA EN LINEA

**CAPÍTULO 6**

## La motivación

52 CÓMO VERIFICAR INFORMACIÓN ENCONTRADA EN LINEA

¿Por qué se capturó o grabó el contenido? Este capítulo verificar realmente las razones que llevaron a una será el más corto, pues es prácticamente imposible persona a capturar y publicar un contenido. Lo más cerca que puedes estar de esta respuesta es preguntándole a la persona, pero algunas veces ni siquiera eso te dará la verdad. No obstante, comprender la motivación, o, al menos, hacernos una idea de esta, puede ser muy útil para el resto de nuestro proceso de verificación.

A continuación, te presentamos algunas cuestiones básicas sobre la motivación:

- • En el caso de fotografías y vídeos, ¿es la persona que captura el contenido un testigo ocular accidental?
- • ¿Sugiere el perfil de la persona o el uso de las redes sociales que se trata de un activista o agitador social?
- • ¿Asistió la persona a algún evento para capturar ese contenido desde alguna perspectiva concreta?
- • ¿Está la persona relacionada con algún organismo de la Administración Pública, corporación o centro de investigación?
- • ¿Es la persona miembro de comunidades en línea que apoyan o promueven una causa determinada?

## **UN RECORDATORIO PARA MANTENER UNAS NORMAS DE VERIFICACIÓN RIGUROSAS**

Recuerda que una cita o una explicación publicada en Internet no tiene la misma fiabilidad que una entrevista directa con una fuente. Cuando sea posible y seguro, ponte en contacto con la persona que capturó el contenido directamente.

## **HERRAMIENTAS PREFERIDAS DE FIRST DRAFT**

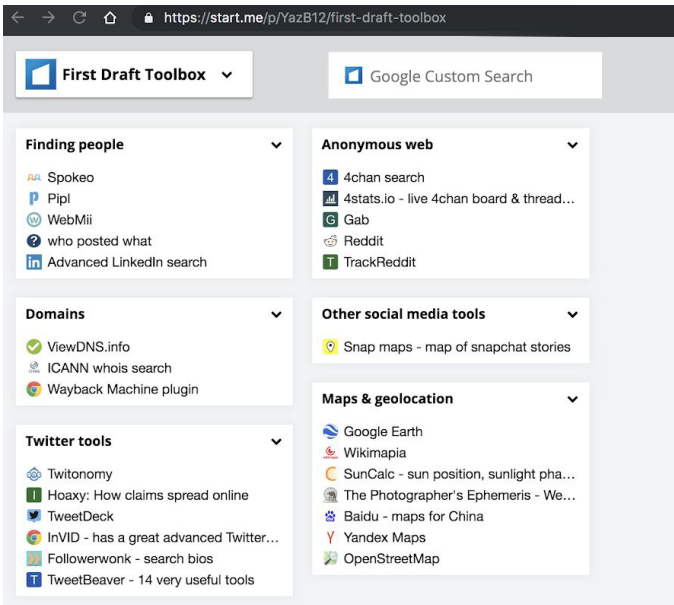

Fig. 4: kit de herramientas de First Draft que incluye las herramientas de verificación más usadas. Fuente obtenida en bit.ly/ FirstDraftToolkit. Consulta realizada el 9 de diciembre de 2019. Captura de pantalla realizada por el autor.

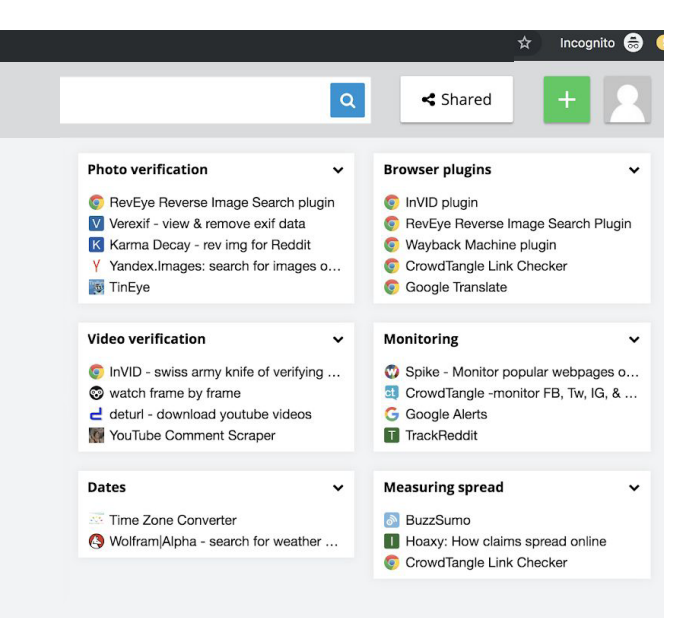

#### **NOTAS FINALES**

- 1. Kwan, V. (2019) *First Draft's Essential Guide to Responsible Reporting in an Age of Information Disorder*, Londres: First Draft. Referencia obtenida en [https://firstdraftnews.org/wp-content/uploads/2019/10/](https://firstdraftnews.org/wp-content/uploads/2019/10/Responsible_Reporting_Digital_AW-1.pdf) [Responsible\\_Reporting\\_Digital\\_AW-1.pdf](https://firstdraftnews.org/wp-content/uploads/2019/10/Responsible_Reporting_Digital_AW-1.pdf)
- 2. Complemento Wayback Machine para Google Chrome. Consulta realizada el 9 de octubre de 2019. Referencia obtenida en [https://chrome.google.com/](https://chrome.google.com/webstore/detail/wayback-machine/fpnmgdkabkmnadcjpehmlllkndpkmiak) webstore/detail/wayback-machinefpnmgdkabkmnadcinehmlllkndpkmiak
- 3. Hunchly. Consulta realizada el 9 de octubre de 2019. Referencia obtenida en <https://www.hunch.ly/>
- 4. Dotto, C. & Smith, R. (2019) First Draft's Essential Guide to Newsgathering and Monitoring on the Social Web, Londres: First Draft. Referencia obtenida en https://firstdraftnews.org/wp-content/ uploads/2019/10/Newsgathering\_and\_Monitoring\_Digital\_AW3.pdf
- 5. Dotto, C., Smith, R. & Wardle, C. (2019) First Draft's Essential Guide to Closed Groups, Messaging Apps & Online Ads. Londres: First Draft. Referencia obtenida en https://firstdraftnews.org/wp-content/ uploads/2019/11/Messaging\_Apps\_Digital\_AW-1.pdf
- 6. Caja de herramientas de First Draft sobre [Start.me.](https://start.me/start/gb/start-page) Consulta realizada el 9 de octubre de 2019. Referencia obtenida en [https://start.me/p](https://start.me/p/YazB12/first-draft-toolbox)/ YazB12/first-draft-toolbox
- 7. Búsquedas con Google Image. Consulta realizada el 9 de octubre de 2019. Referencia obtenida en<https://www.google.com/imghp?hl=en>
- 8. Búsqueda de imágenes con Yandex. Consulta realizada el 9 de octubre de 2019. Referencia obtenida en<https://yandex.com/images/>
- 9. Tineye. Consulta realizada el 9 de octubre de 2019. Referencia obtenida en <https://www.tineye.com/>
- 10. [Complemento RevEye para Google Chrome. Consulta realizada el 9 de](https://chrome.google.com/webstore/detail/reveye-reverse-image-sear/keaaclcjhehbbapnphnmpiklalfhelgf?hl=en)  [octubre de 2019. Fuente obtenida en https://chrome.google.com/webstore/](https://chrome.google.com/webstore/detail/reveye-reverse-image-sear/keaaclcjhehbbapnphnmpiklalfhelgf?hl=en) [detail/reveye-reverse-image-sear/keaaclcjhehbbapnphnmpiklalfhelgf?hl=en](https://chrome.google.com/webstore/detail/reveye-reverse-image-sear/keaaclcjhehbbapnphnmpiklalfhelgf?hl=en)
- 11. Complemento RevEye para Firefox. Consulta realizada el 9 de octubre de 2019. Referencia obtenida en [https://addons.mozilla.org/en-GB/](https://addons.mozilla.org/en-GB/firefox/addon/reveye-ris/) [firefox/addon/reveye-ris/](https://addons.mozilla.org/en-GB/firefox/addon/reveye-ris/)
- 12. Complemento de verificación InVID. Consulta realizada el 9 de octubre de 2019. Referencia obtenida en [https://www.invid-project.eu/tools-and](https://www.invid-project.eu/tools-and-services/invid-verification-plugin/)[services/invid-verification-plugin/](https://www.invid-project.eu/tools-and-services/invid-verification-plugin/)
- 13. TrackReddit. Consulta realizada el 9 de octubre de 2019. Referencia obtenida en <https://www.trackreddit.com/>
- 14. Búsquedas en 4chan. Consulta realizada el 9 de octubre de 2019. Referencia obtenida en<http://4chansearch.com>
- 15. Gab. Consulta realizada el 9 de octubre de 2019. Referencia obtenida en <http://Gab.ai>
- 16. Hoaxy. Consulta realizada el 9 de octubre de 2019. Referencia obtenida en<https://hoaxy.iuni.iu.edu/>
- 17. Bot Sentinel. Consulta realizada el 9 de octubre de 2019. Referencia obtenida en<https://botsentinel.com/>
- 18. Twitonomy. Referencia obtenida en <https://www.twitonomy.com/> el 9 de octubre de 2019.
- 19. ViewDNS. Consulta realizada el 9 de octubre de 2019. Referencia obtenida en<https://viewdns.info/>
- 20. Spokeo. Consulta realizada el 9 de octubre de 2019. Referencia obtenida en<https://www.spokeo.com/>
- 21. Pipl. Consulta realizada el 9 de octubre de 2019. Referencia obtenida en <https://pipl.com/>
- 22. Jeffrey's Exif Viewer. Consulta realizada el 9 de octubre de 2019. Referencia obtenida en<http://exif.regex.info/exif.cgi>
- 23. Complemento de verificación [InVID. Consulta realizada el 9 de](https://www.invid-project.eu/tools-and-services/invid-verification-plugin/)  [octubre de 2019. Referencia obtenida en https://www.invid-project.](https://www.invid-project.eu/tools-and-services/invid-verification-plugin/) [eu/tools-and-services/invid-verification-plugin/](https://www.invid-project.eu/tools-and-services/invid-verification-plugin/)
- 24. SunCalc. Consulta realizada el 9 de octubre de 2019. Referencia obtenida en<https://www.suncalc.org>
- 25. WolframAlpha. Consulta realizada el 9 de octubre de 2019. Referencia obtenida en<https://www.wolframalpha.com/>
- 26. WhoPostedWhat. Consulta realizada el 9 de octubre de 2019. Referencia obtenida en<https://whopostedwhat.com/>
- 27. Google Maps. Consulta realizada el 9 de octubre de 2019. Referencia obtenida en<https://www.google.com/maps>
- 28. Google Earth. Consulta realizada el 9 de octubre de 2019. Referencia obtenida en [https://www.google.co.uk/intl/en\\_uk/earth/](https://www.google.co.uk/intl/en_uk/earth/)
- 29. Bing Maps. Consulta realizada el 9 de octubre de 2019. Referencia obtenida en<https://www.bing.com/maps>
- 30. Yandex Maps. Consulta realizada el 9 de octubre de 2019. Referencia obtenida en<https://yandex.com/maps/>
- 31. Wikimapia. Consulta realizada el 9 de octubre de 2019. Referencia obtenida en<https://wikimapia.org>

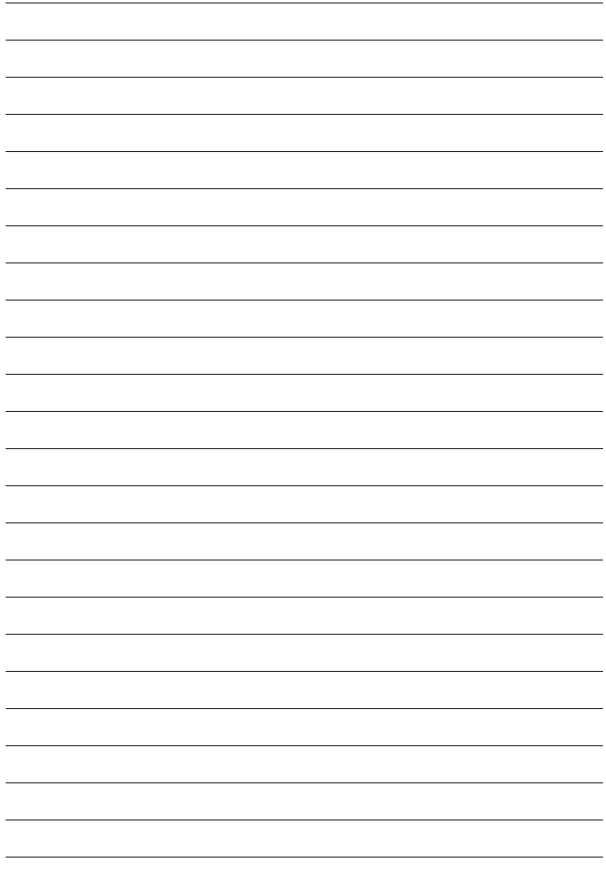

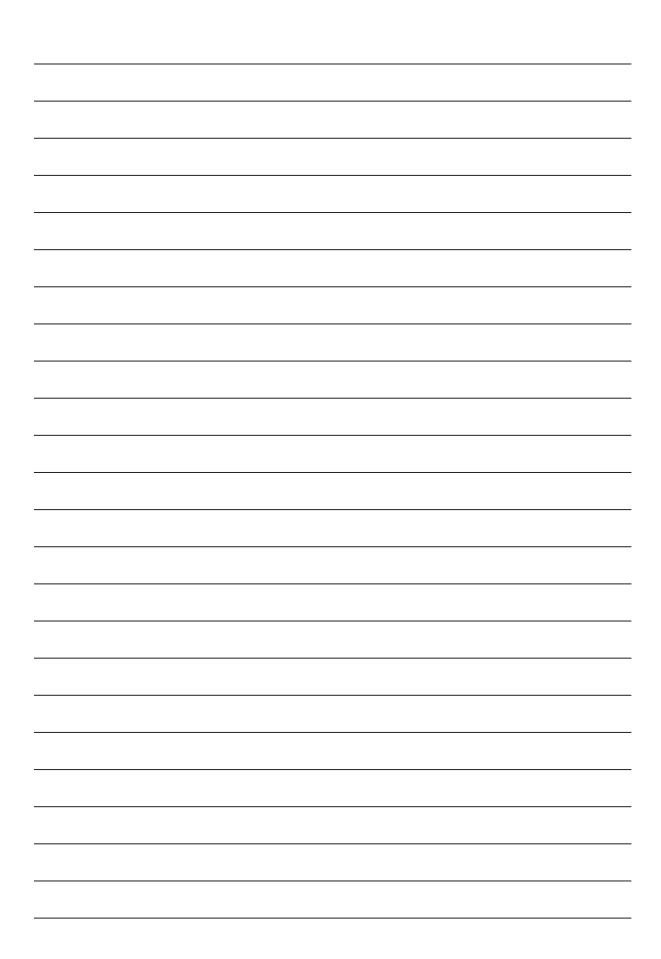

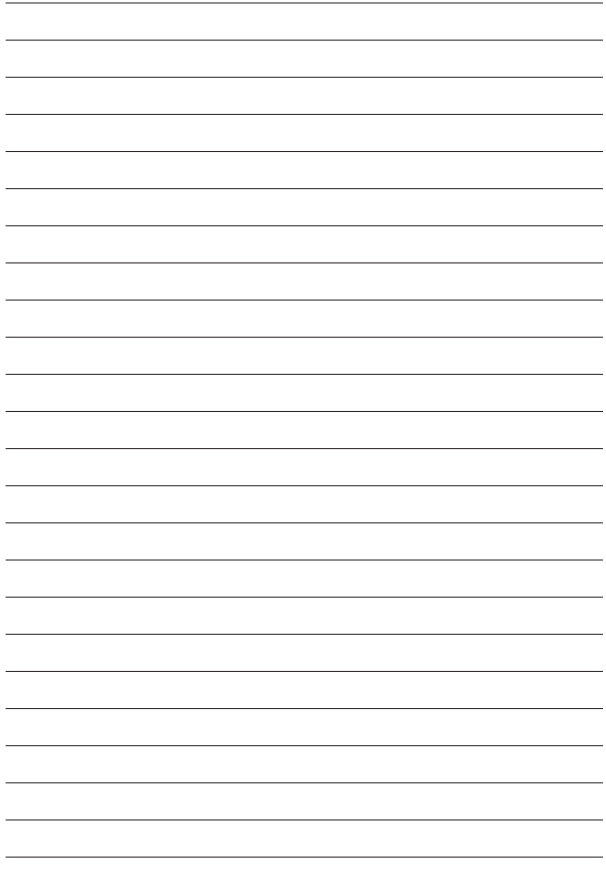

6 1

#### **SOBRE FIRST DRAFT**

First Draft es una organización mundial, sin fines de lucro y apartidista creada para ayudar a aquellos en la primera línea del periodismo. Ofrecemos una orientación y una formación prácticas que se basan en la investigación continua. Con la ayuda de nuestros socios internacionales, probamos y examinamos de forma continua todas las capacidades, herramientas y recomendaciones que publicamos.

## **FIRSTDRAFT**

Con el apoyo de

**Google News Initiative** 

## @firstdraftnews

Para obtener más información, visita firstdraftnews.org/resources